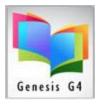

# Library Resource Management Systems, Inc.

### Borrower Mass Update

This section of the program provides a means to create global changes, insertions, deletions to Borrower or Group of borrower records. As a caution before using Mass update verify that the only Borrowers to be subject to a Mass change are in fact the only ones to be affected.

### Different use for different library types:

Often tagging a Borrower record or Group of borrowers is created to manage changes on a larger scale rather than making a change on a single borrower basis.

- Example: use of Borrower importing for updating borrowers this application could have records that have been tagged as the import did not update a group of borrowers because these borrowers no longer exist within the library system. "Delete Tagged Records" would be used to quickly remove those Tagged borrowers.
- Perhaps tagging was used to insert a change to a group of borrowers and this Mass Update area would have been used to remove the Tags from that Group of borrower names.

| Change Borrower Group                                     | ^ |
|-----------------------------------------------------------|---|
| Delete Entire Record                                      |   |
| Delete Tagged Records                                     |   |
| Insert Class Period for Tagged Records                    |   |
| Insert Teacher ID for Tagged Records                      |   |
| Insert Group Code for Tagged Records                      |   |
| Clear Borrower TAGS                                       |   |
| Delete UNTAGGED Records                                   |   |
| Remove Parent or Teacher ID from Borrower Record          | _ |
| Replace Parent or Teacher ID with another ID              |   |
| Remove Circulation Notes on tagged borrowers              |   |
| Set Restrict flag ON for all tagged borrowers             |   |
| Set Restrict flag OFF for all tagged borrowers            | _ |
| Remove Reading Level/Enforcement on all tagged borrowers  |   |
| Enforce Reading Level/Enforcement on all tagged borrowers | _ |
| Clear Secondary ID Type and Secondary ID contents         | ~ |

- The use of "Tagging" records is the key factor to using this program option.
  - The listed choices are self-explanatory when you place them with the use of Tagged records.
  - Some are simply a choice to make a change, the 2<sup>nd</sup>. screen of any of the listed items provides visually what is expected.
  - Always be sure of your choices before using this Borrower Mass Update option, LRMS Support Staff are on stand-by to assist you, provide explanation and even create a Remote Support session with you.

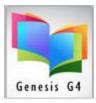

# Library Resource Management Systems, Inc.

#### Sampling to Untag a Group of Borrowers that are located within a larger group of Borrowers.

| LRMS(Build 3.8.17) : DEMO (User: Irms ) (Server: (Iocal)      | -[]                             |                                      |                                            |  |  |
|---------------------------------------------------------------|---------------------------------|--------------------------------------|--------------------------------------------|--|--|
| File Process Previous Menu Main Me                            | nu                              |                                      |                                            |  |  |
| I want to Clear Borrower TAGS                                 |                                 | 2                                    | •                                          |  |  |
| Selection Criteria                                            | Number of Borrower Tags:<br>107 | Number of Borrower UNTAGGED:<br>2018 | Confirmation, if these vary start over and |  |  |
| Your Borrower TAGGED records will be your selection criteria. |                                 |                                      |                                            |  |  |
| Status                                                        |                                 |                                      | Clear Borrower Tag List ×                  |  |  |
|                                                               |                                 |                                      | Yes No                                     |  |  |
|                                                               |                                 |                                      |                                            |  |  |

- As shown on this screen; Tagged Borrower Records is the focus for this operation. 107 borrowers have been tagged in a previous event and now these tags need to be removed in one click of the mouse.
- As shown, be aware of counts before applying any of these options.
- Call for support to learn more about how to use this option.

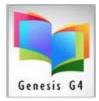

Library Resource Management Systems, Inc.